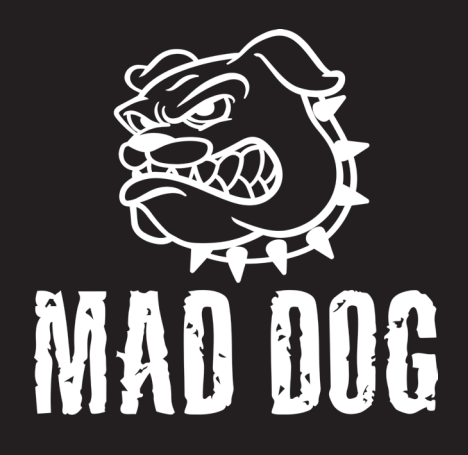

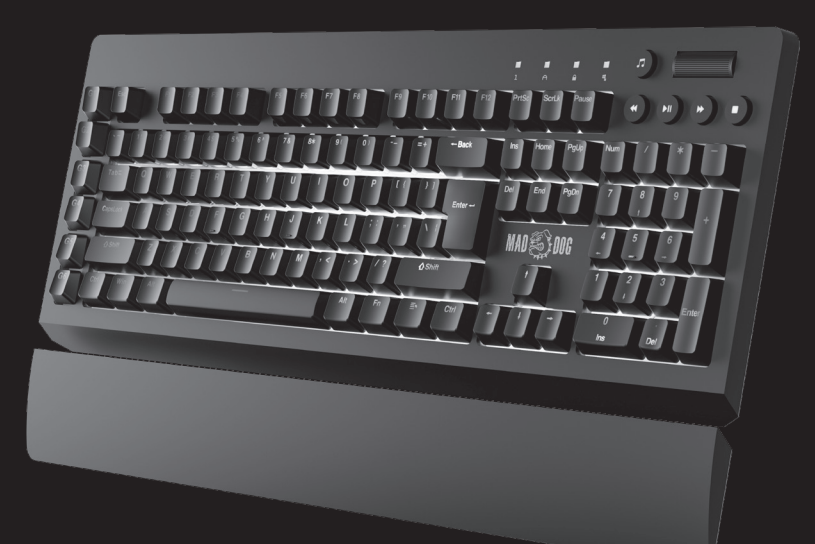

# KLAWIATURA GAMINGOWA RGB GK950\*

Instrukcja obsługi i warunki gwarancji

\* rodzaj klawiszy

# **Wprowadzenie**

Dziękujemy za zaufanie, jakim nas Państwo obdarzyli, dokonując zakupu urządzenia marki **Mad Dog**. Jesteśmy przekonani, że to bardzo dobrej jakości urządzenie zapewni Państwu dużo radości i satysfakcji z jego użytkowania.

#### **Należy dokładnie przeczytać instrukcję obsługi i jej przestrzegać!**

To urządzenie jest przeznaczone do użytku domowego lub innego, nie dotyczącego celów komercyjnych. Producent nie ponosi odpowiedzialności za szkody powstałe w wyniku użytkowania niewłaściwego lub niezgodnego z przeznaczeniem.

# **WAŻNE ŚRODKI OSTROŻNOŚCI**

- Nie zanurzaj w wodzie ani innych płynach.
- Aby zachować produkt w dobrej kondycji, odkurzaj go regularnie.
- Nie narażaj produktu na szkodliwe warunki atmosferyczne, wilgoć lub nadmierne nasłonecznienie.
- Klawiatura dla graczy jest urządzeniem precyzyjnym.
- Nie używaj nadmiernej siły korzystając z klawiatury, ponieważ może to skrócić czas jej żywotności.

# **GŁÓWNE CECHY PRODUKTU**

- Złącze USB
- Podświetlenie RGB
- Zmiana funkcji klawiszy
- Anti-Ghosting: brak limitu liczby jednocześnie wciśnietych klawiszy
- • Kompatybilność z systemami operacyjnymi Windows XP/Vista/7/8/10/IOS
- Odpinana podpórka
- Keycup remover: uchwyt do zdejmowania przycisków
- Klawisze multimedialne
- Wymiary:  $471 \times 214 \times 32 \pm 0.5$ mm
- Przełączniki Kailh

# **OPIS I FUNKCJE**

#### **1. Instalacja**

Podłącz wtyczkę USB bezpośrednio do portu USB komputera a wtyczkę USB-C do gniazda w klawiaturze. Komputer automatycznie skonfiguruje urządzenie i podstawowe funkcje klawiatury powinny działać poprawnie. W celu korzystania z pełnej funkcjonalności klawiatury, należy pobrać i zainstalować oprogramowanie z poniższej strony internetowej: https://maddog.pl/sterowniki/

#### **2. Wprowadzanie skrótów klawiszowych**

Funkcje klawiszy multimedialnych

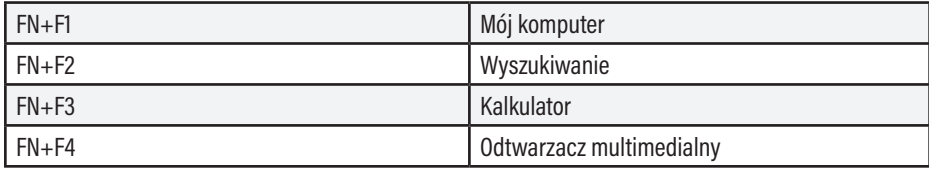

Ustawienie trybów i funkcji podświetlenia

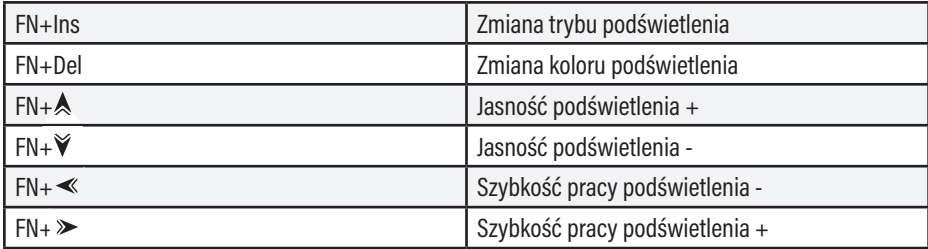

#### **3. Instalacja i obsługa sterownika**

Wyszukaj i pobierz plik instalacyjny ze strony internetowej https://maddog.pl/sterowniki/. Uruchom plik instalacyjny i zainstaluj oprogramowanie. Otwórz program za pomocą skrótu na pulpicie:

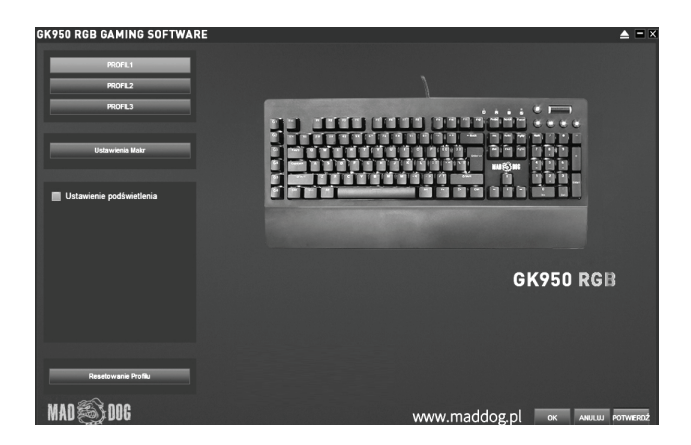

#### **4. Ustawienie klawiszy**

Wybierz jeden z trzech profili  $\bullet$  kliknij na klawiaturze klawisz, który chcesz zmodyfikować  $\bullet$  następnie zmień funkcję klawisza, ustaw makro lub multimedia z listy:

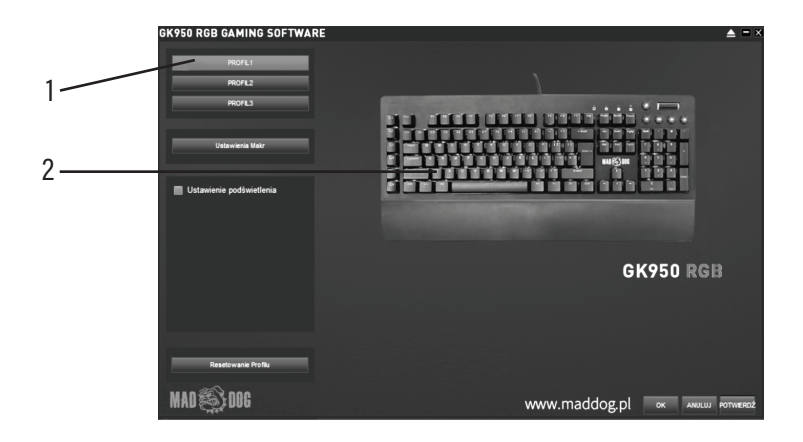

#### **• Zmiana funkcji klawisza**

Wybierz w programie klawisz, którego funkcja ma zostać zmieniona, następnie kliknij "Przypisanie klawisza" i naciśnij na klawiaturze klawisz którego funkcja ma zostać przypisana. Wybierz "OK" lub "Potwierdź", aby zaakceptować przypisanie nowej funkcji dla wybranego klawisza:

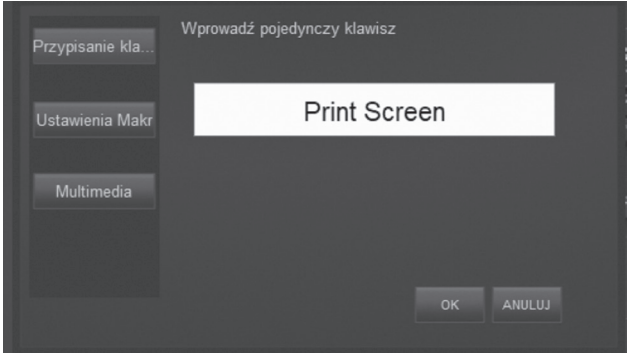

#### **• Przypisanie Makra**

Wybierz opcję "Ustawienia Makr" następnie utwórz nowe makro lub wybierz istniejące z listy. Kliknij "OK" i "Potwierdź", aby zaakceptować przypisanie makra jako nowej funkcji wybranego klawisza:

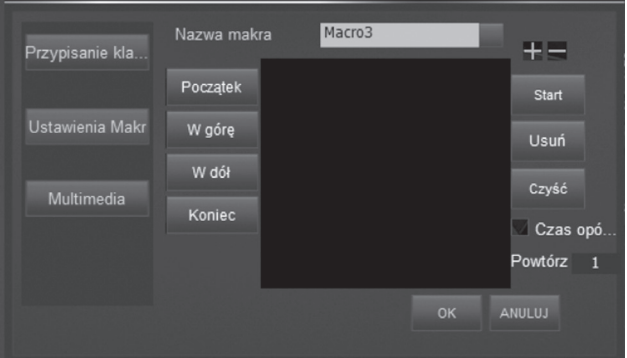

#### **• Przypisanie Funkcji Multimedialnych**

Wybierz w programie klawisz, którego funkcja ma zostać zmieniona, następnie kliknij "Multimedia>Wybierz program" rozwiń listę programów i wybierz odpowiedni.

Kliknij "OK" lub "Potwierdź", aby zaakceptować przypisanie nowej funkcji dla wybranego klawisza:

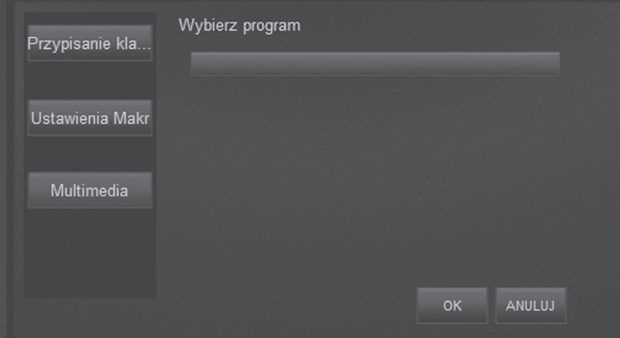

Każda zapisana zmiana funkcji klawisza będzie sygnalizowana podświetleniem go w kolorze czerwonym. W celu przywrócenia domyślnych ustawień klawisza należy na niego kliknąć i wybrać przycisk $\Omega$ . następnie "Ok>Potwierdź".

#### **5. Tworzenie, edycja makra**

- Wybierz "Ustawienie makr" w głównym menu. Wpisz nazwe makra w pasku edycii.
- Kliknij "Start", aby rozpocząć zapis. Naciśnij kombinację przycisków, następnie wybierz "STOP", aby zatrzymać i "OK>Potwierdź", aby zapisać.
- W celu edycji wcześniej zapisanych makr, wybierz je z listy i dokonaj zmian, kliknij "OK>Potwierdź", aby zapisać zmiany.
- • Każdą pojedynczą kombinację możesz usunąć lub zmienić klikając 2 razy, następnie wybierając "OK >Potwierdź".

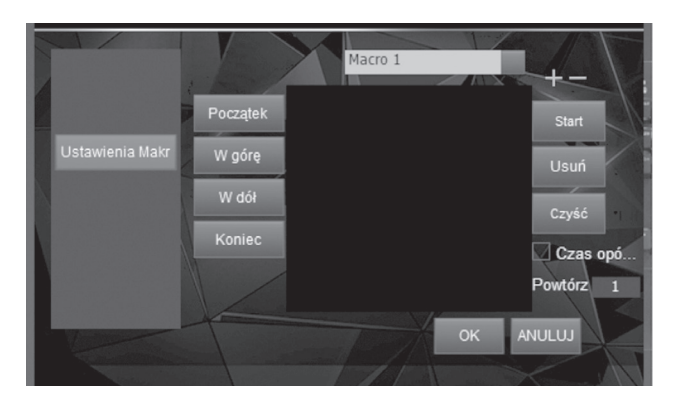

#### **6. Ustawienie podświetlenia klawiszy**

Wybierz "Ustawienie podświetlenia" w głównym menu programu a następnie wybierz z listy gotowy tryb podświetlenia. W zależności od rodzaju trybu, możesz zmienić jasność, prędkość podświetlenia jak i kolor:

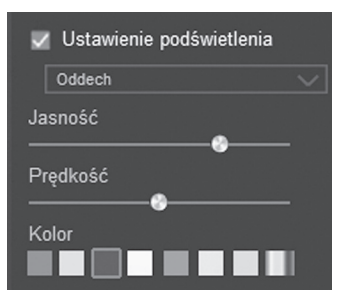

Możesz też zdefiniować kolor klawisza wybierając tryb "Dostosuj": ustaw kolor i jasność, następnie wybierz w programie klawisz, którego podświetlenie ma zostać zmienione. Po zdefiniowaniu wybierz "OK" lub "Potwierdź" aby zapisać:

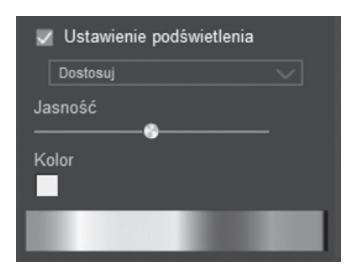

#### **7. Resetowanie profilu**

Kliknij "Resetowanie Profilu" i potwierdź, aby powrócić do ustawień fabrycznych klawiatury.

### **czyszczenie**

- Odłącz klawiaturę z portu USB komputera,
- Przetrzyj klawisze klawiatury zwilżoną ściereczką,
- Odkurz klawiaturę odkurzaczem lub przedmuchując ją sprężonym powietrzem,
- • Zdejmij przyciski przełączników za pomocą uchwytu klawiszy (keycup remover), następnie przedmuchaj klawiaturę.

#### **UWAGA! Używając odkurzacza lub sprężonego powietrza zachowaj dystans od klawiatury aby nie wciągnąć lub uszkodzić jej elementów.**

## **rozwiązywanie problemów**

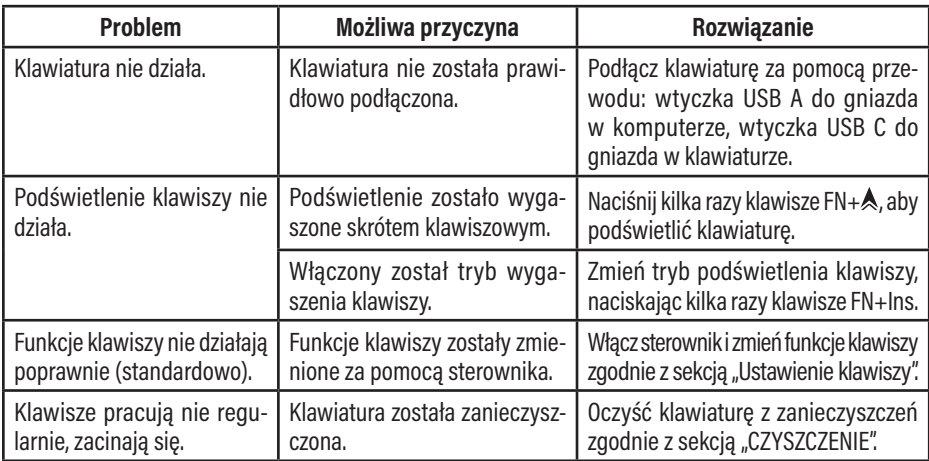

# **Ekologiczna i przyjazna dla środowiska utylizacja**

To urządzenie jest oznaczone, zgodnie z Dyrektywą Parlamentu Europejskiego i Rady 2012/19/UE z dnia 4 lipca 2012 r. w sprawie zużytego sprzętu elektrycznego i elektronicznego (WEEE), symbolem przekreślonego kontenera na odpady:

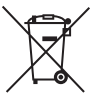

Nie należy wyrzucać urządzeń oznaczonych tym symbolem, razem z odpadami domowymi.

Urządzenie należy zwrócić do lokalnego punktu przetwarzania i utylizacji odpadów lub skontaktować się z władzami miejskimi.

#### **Możesz pomóc chronić środowisko!**

Właściwe postępowanie ze zużytym sprzętem elektrycznym i elektronicznym przyczynia się do uniknięcia szkodliwych dla zdrowia ludzi i środowiska naturalnego konsekwencji, wynikających z obecności składników niebezpiecznych oraz niewłaściwego składowania i przetwarzania takiego sprzętu.

# **Warunki gwarancji**

- 1. ART-DOM Sp. z o.o. gwarantuje, że zakupione urządzenie jest wolne od wad fizycznych.
- 2. Ujawniona wada zostanie usunięta na koszt gwaranta w ciągu 14 dni od daty zgłoszenia uszkodzenia do serwisu autoryzowanego lub punktu sprzedaży.
- 3. W wyjątkowych przypadkach, np. konieczności sprowadzenia części zamiennych od producenta, termin naprawy może zostać wydłużony do 30 dni.
- 4. Okres gwarancji dla użytkownika wynosi 24 miesiące od daty wydania towaru.
- 5. Produkt przeznaczony jest do używania wyłącznie w warunkach indywidualnego gospodarstwa domowego.
- 6. Gwarancja nie obejmuje:
	- a. uszkodzeń powstałych na skutek używania urządzenia niezgodnie z instrukcją obsługi,
	- b. uszkodzeń mechanicznych, chemicznych lub termicznych,
	- c. napraw i modyfikacji dokonanych przez firmy lub osoby nieposiadające autoryzacji producenta,
	- d. części z natury łatwo zużywalnych takich jak: żarówki, bezpieczniki, filtry, pokrętła, półki, akcesoria,
	- e. instalacji, konserwacji, przeglądów, czyszczenia, odblokowania, usunięcia zanieczyszczeń oraz instruktażu.
- 7. Klientowi przysługuje wymiana produktu na nowy jeżeli po wykonaniu w okresie gwarancji czterech napraw nadal występują w nim wady.
- 8. Wymiany produktu dokonuje autoryzowany punkt serwisowy lub, jeśli jest to niemożliwe, placówka sprzedaży detalicznej, w której produkt został zakupiony (wymiana lub zwrot gotówki). Zwracane urządzenie musi być kompletne, bez uszkodzeń mechanicznych. Niespełnienie tych warunków może spowodować nieuznanie gwarancji.
- 9. Powyższa gwarancja nie wyłącza, nie ogranicza ani nie zawiesza uprawnień kupującego wynikających z przepisów o rękojmi za wady rzeczy sprzedanej.
- 10. Niniejsza gwarancja obowiązuje na terytorium Polski.
- 11. Warunkiem dokonania naprawy lub wymiany urządzenia w ramach gwarancji jest przedstawienie dowodu zakupu.

# **UWAGA!**

Uszkodzenie lub usunięcie tabliczki znamionowej z urządzenia może spowodować nieuznanie gwarancji.

Cały czas udoskonalmy nasze produkty, dlatego mogą się one nieznacznie różnić od zdjęć przedstawionych na opakowaniu oraz w instrukcji obsługi. Przed przystąpieniem do użytkowania urządzenia przeczytaj instrukcję obsługi.

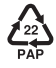

**ART-DOM Sp. z o.o., ul. Zakładowa 90/92, 92-402 Łódź. Numer Krajowego Rejestru Sądowego 0000354059.**